# **Cours Millenium 3**

**Version AC9**

**Leçon 6**

# **Les FB PROG**

# **Les FB Programmation**

#### **SOMMAIRE**

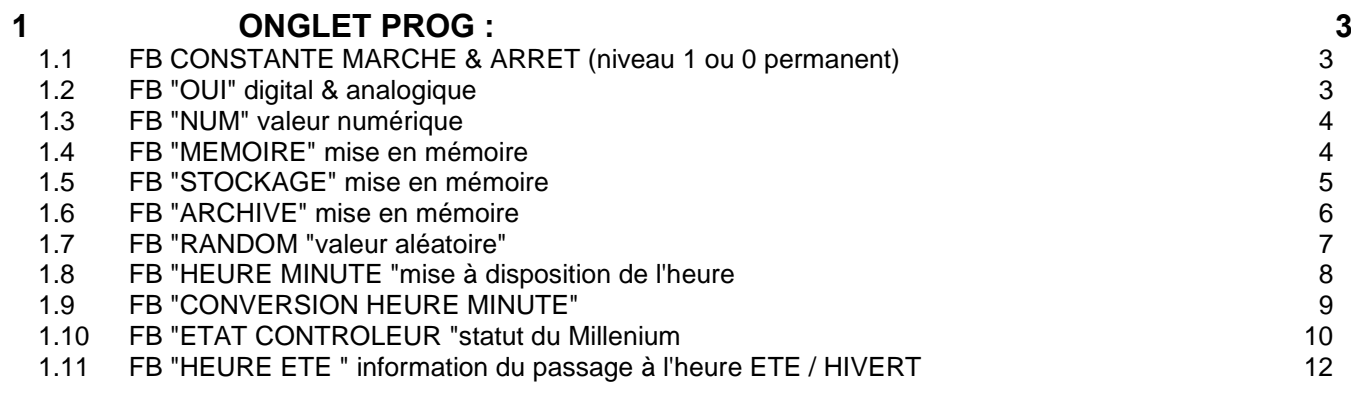

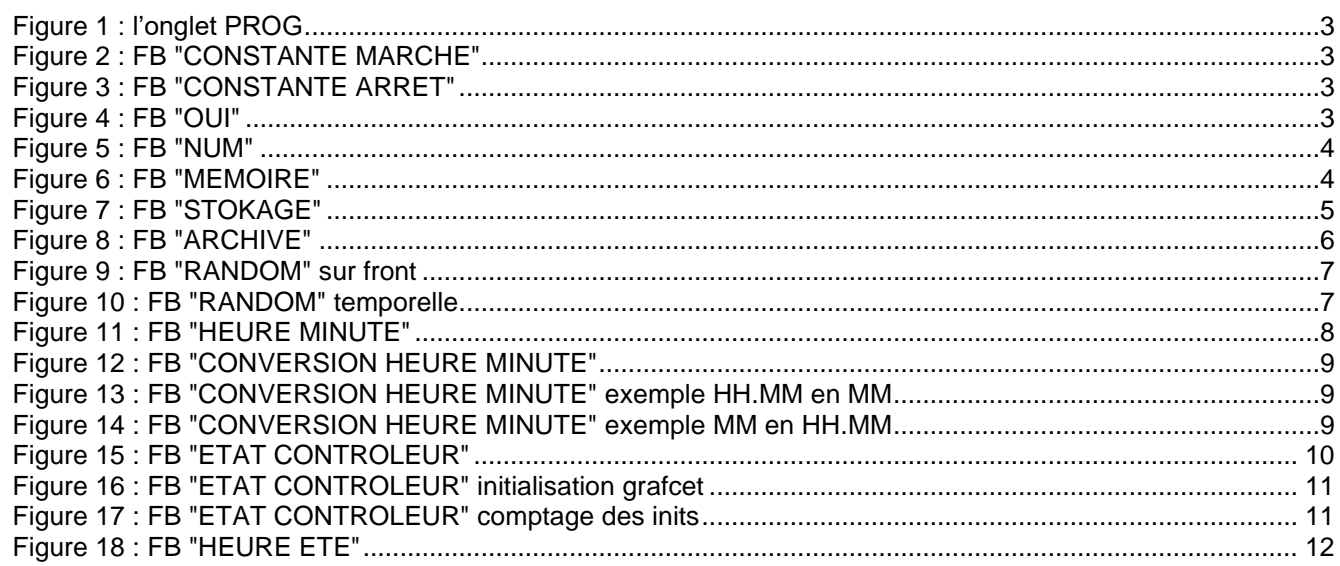

# <span id="page-2-0"></span>**1 Onglet PROG :**

Cet onglet contient les icônes PROG « Programmation »

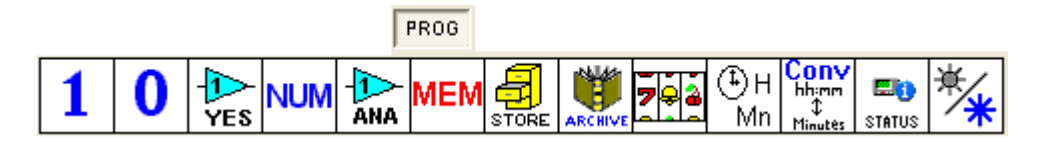

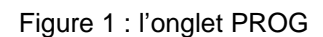

# <span id="page-2-3"></span><span id="page-2-1"></span>*1.1 FB CONSTANTE MARCHE & ARRET (niveau 1 ou 0 permanent)*

Ces deux FB fournissent un niveau permanent.

<span id="page-2-4"></span>Exemple je veux allumer le Backlight de façon permanente.

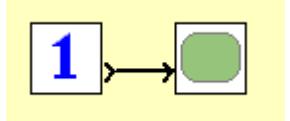

Figure 2 : FB "CONSTANTE MARCHE"

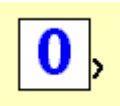

Figure 3 : FB "CONSTANTE ARRET"

## <span id="page-2-5"></span><span id="page-2-2"></span>*1.2 FB "OUI" digital & analogique*

<span id="page-2-6"></span>Ces deux FB semblent sans intérêt, mais ils ont leurs utilités avec les Macros afin de pouvoir relier une entrée à plusieurs FB. Se référer à ce chapitre pour plus de détails.

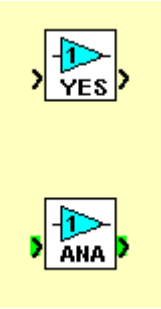

Figure 4 : FB "OUI"

# <span id="page-3-0"></span>*1.3 FB "NUM" valeur numérique*

Ce bloc permet d'obtenir une constante numérique de – 32768 à + 32767 c'est-à-dire une valeur signée sur 16 bits.

Dans cet exemple, la présélection du compteur est à 12, arrivé à la présélection le compteur est initialisé à 0 (la sortie bit est reliée à l'entrée initialisation). Je souhaite avoir un signal à 1 entre la 5ème seconde et la 12ème seconde, je compare donc la valeur courante de mon compteur à une constante (5)

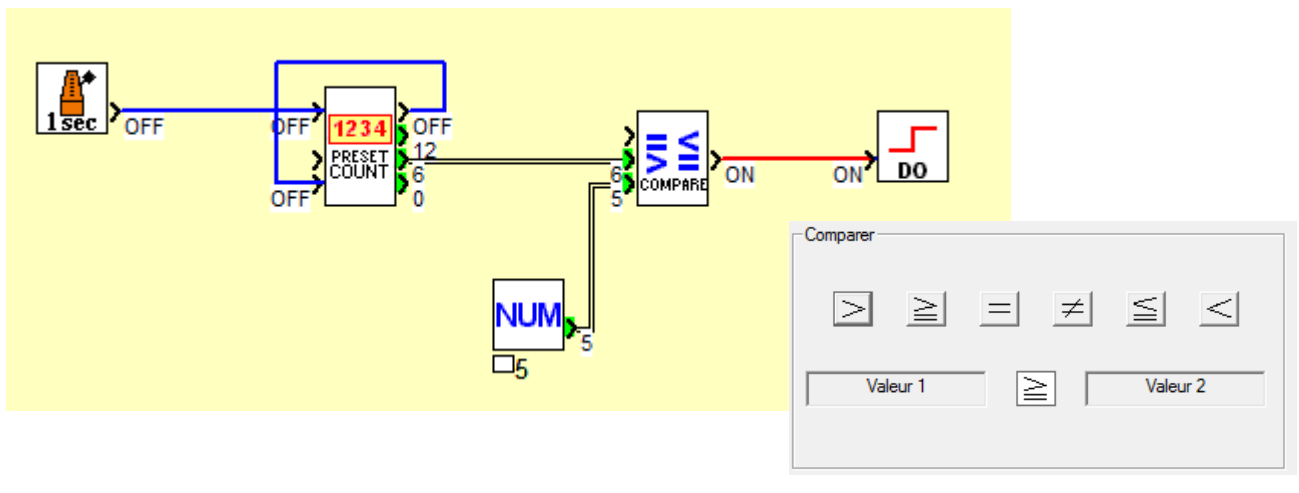

Figure 5 : FB "NUM"

## <span id="page-3-2"></span><span id="page-3-1"></span>*1.4 FB "MEMOIRE" mise en mémoire*

Cette fonction mémorise une valeur

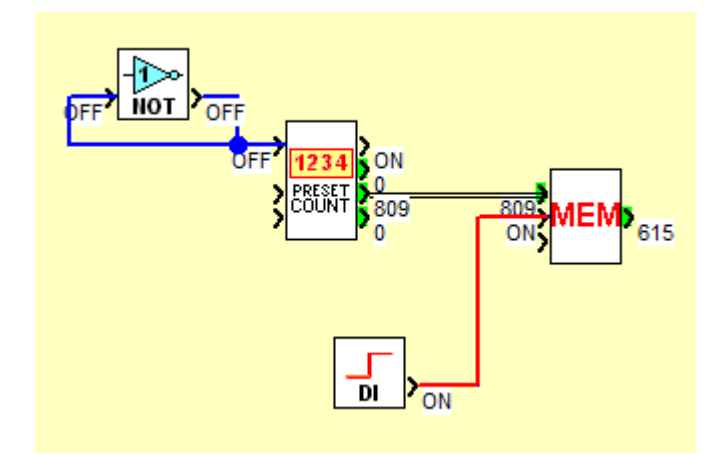

Figure 6 : FB "MEMOIRE"

<span id="page-3-3"></span>Le "NOT" et le "PRESET COUNT" génèrent une valeur qui évolue au fil du cycle, le front montant sur l'entrée Mémorisation du "MEM" enregistre la valeur.

#### <span id="page-4-0"></span>*1.5 FB "STOCKAGE" mise en mémoire*

Cette fonction mémorise, comme la fonction précédente, 8 valeurs avec en plus un calcul de moyenne, le min et le max.

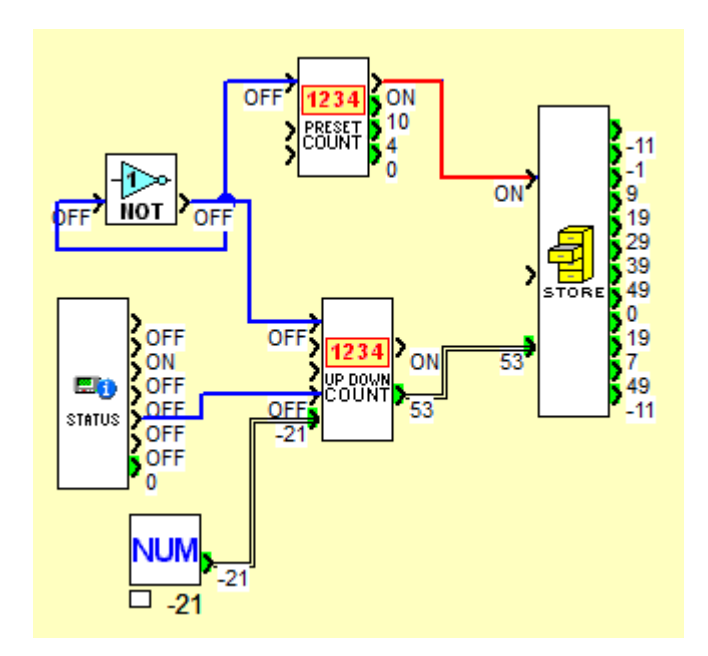

Figure 7 : FB "STOKAGE"

<span id="page-4-1"></span>Dans cet exemple 7 valeurs ont été enregistrées ( -11, -1, 9, 19 29, 39 ,49).

```
La moyenne est de 19
L'index est à 7 (c'est le nombre de valeurs enregistrées : de 0 à 8)
Le max à 49
Le min à -11
```
Le compteur du haut est en cycle répétitif avec une présélection à 10.

Le compteur du bas est initialisé à chaud à la valeur -21, faire des simulations de coupure secteur avec cette icône en mode simulation

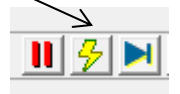

# <span id="page-5-0"></span>*1.6 FB "ARCHIVE" mise en mémoire*

Dans ce cas nous avons l'enregistrement horodaté de 2 valeurs

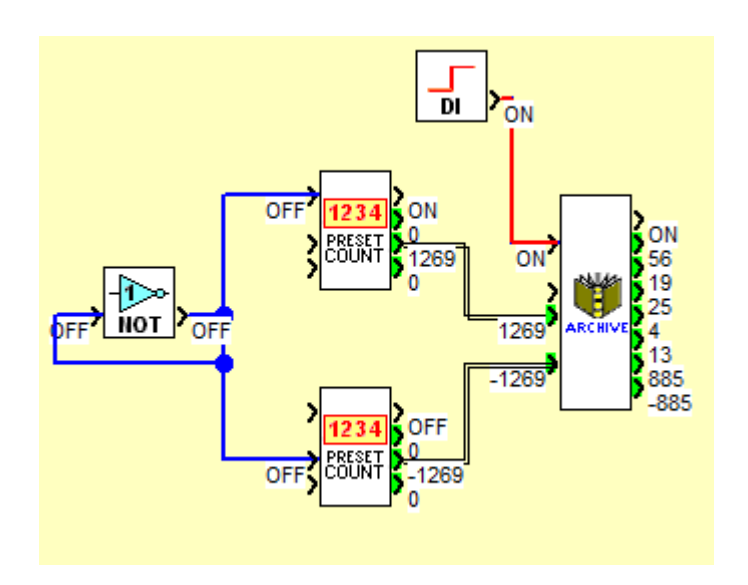

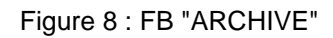

<span id="page-5-1"></span>Dans cet exemple 2 valeurs opposées été enregistrées ( -885 et 885).

Les 2 compteurs s'incrémentent de manière simultanée mais l'un en comptage, l'autre en décomptage. Dans cette image, l'entrée est validée mais les compteurs on continués de s'incrémenter (1269 et -1269) et la fonction archive à mémorisé les 2 valeurs le 25 avril 2013 à 19h56.

#### <span id="page-6-0"></span>*1.7 FB "RANDOM "valeur aléatoire"*

On peut obtenir une valeur aléatoire grâce à cette fonction

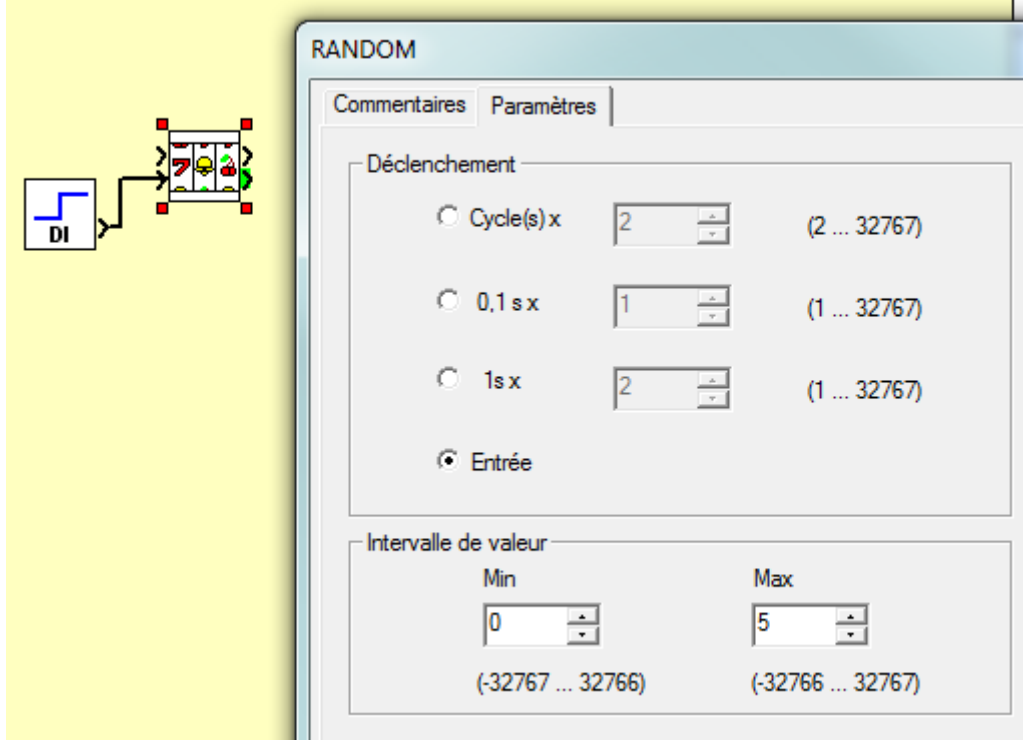

Figure 9 : FB "RANDOM" sur front

<span id="page-6-1"></span>Ici la valeur est transmise en sorti sur le front montant de l'entrée dans l'intervalle 0 à 5.

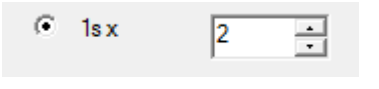

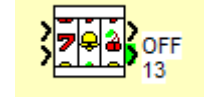

Figure 10 : FB "RANDOM" temporelle

<span id="page-6-2"></span>En mode "Déclenchement" avec le choix « 1s » et un facteur de 2, toutes les 2 secondes une nouvelle valeur va être disponible, sans aucune connexion au niveau des entrées du bloc..

Cette fonction est pratique dans le cas où le Millenium est utilisé pour faire des tests aléatoires sur des produits d'une chaine de fabrication par exemple.

<span id="page-7-1"></span><span id="page-7-0"></span>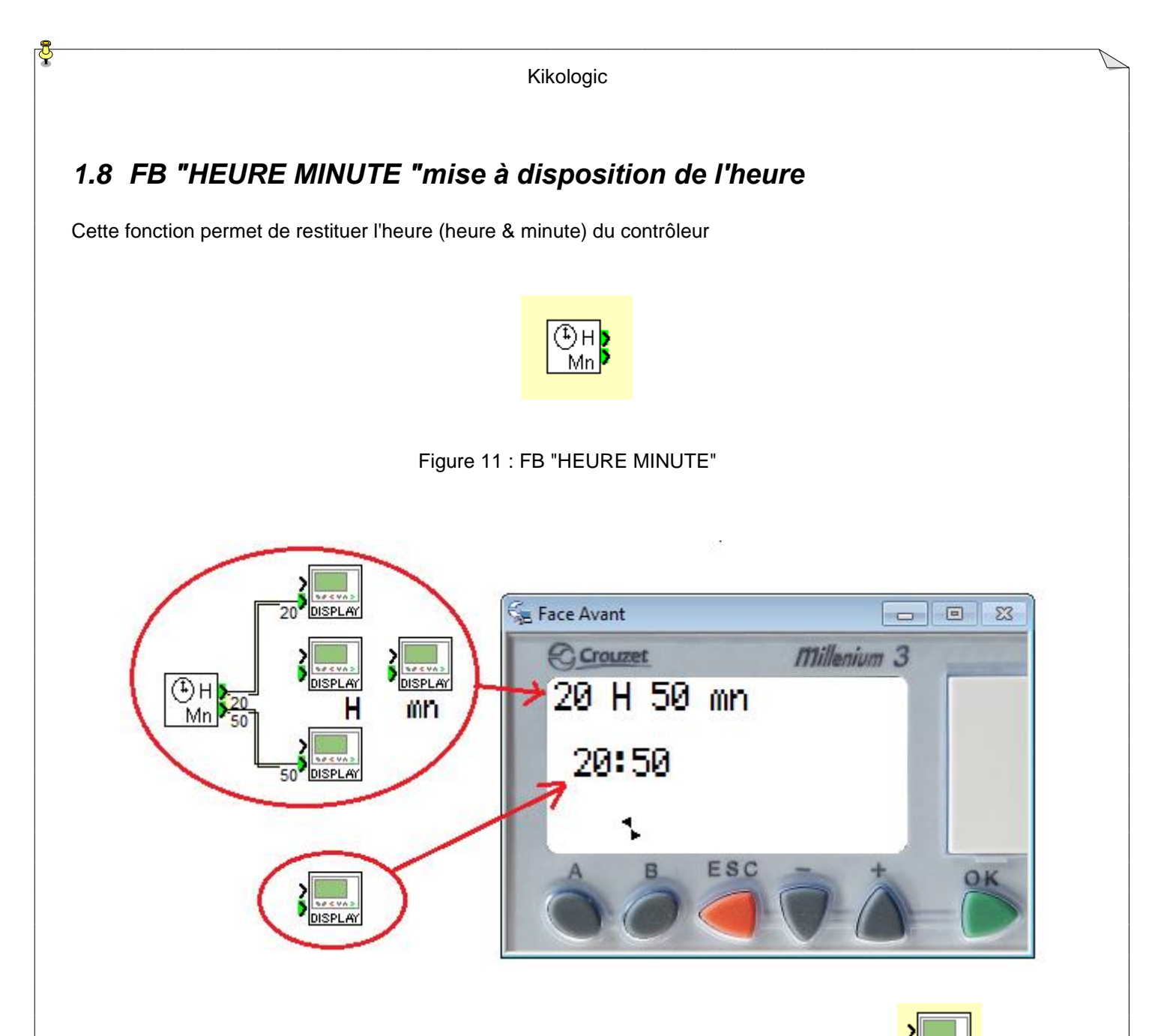

Si on souhaite seulement afficher l'heure, la fonction display répond à cette demande.

Mais cette fonction est utile si on veut changer la présentation

Si l'on veut un évènement à une heure précise il faut prendre la fonction "Time Prog".

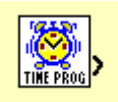

<span id="page-8-3"></span><span id="page-8-2"></span><span id="page-8-1"></span><span id="page-8-0"></span>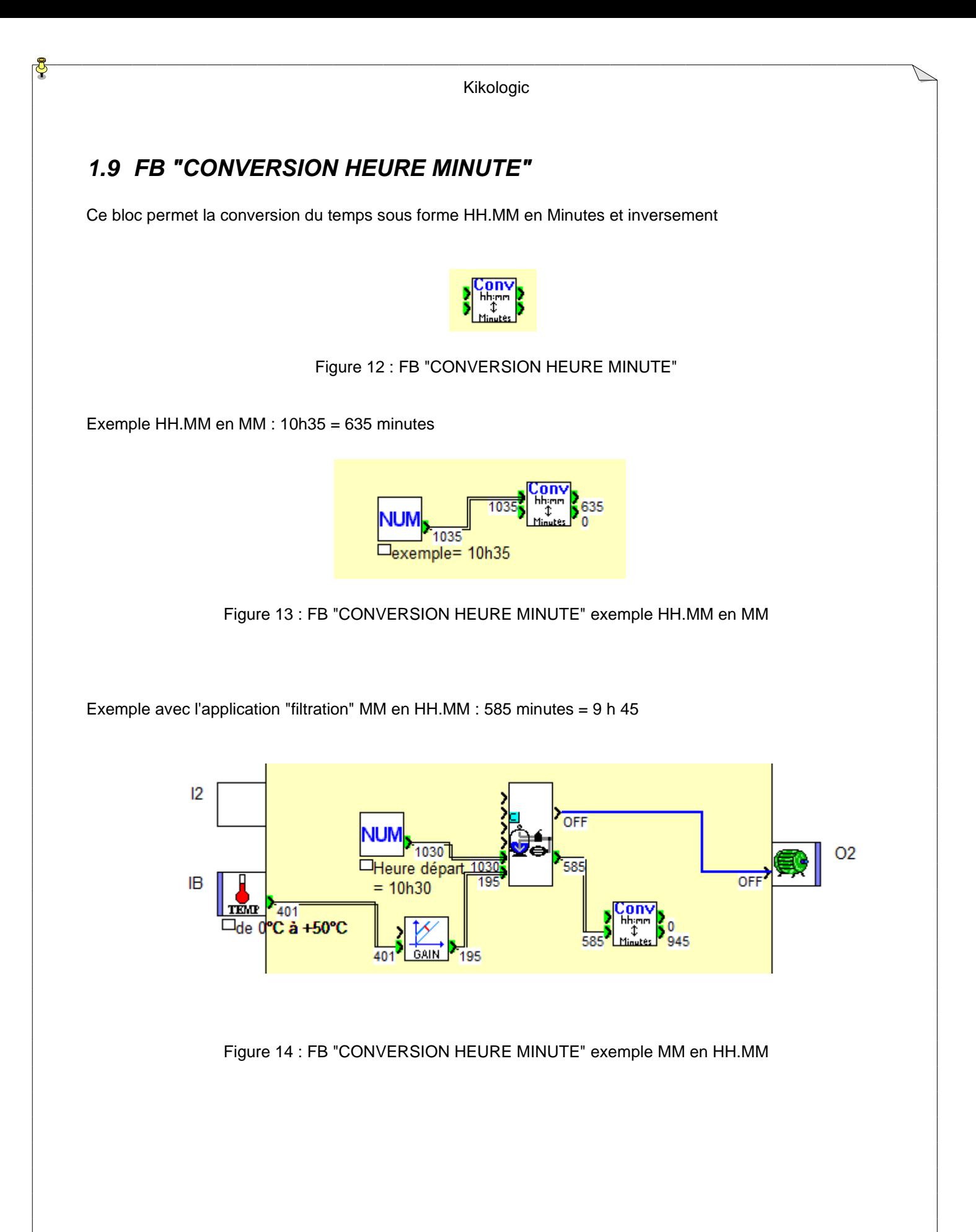

#### <span id="page-9-0"></span>*1.10FB "ETAT CONTROLEUR "statut du Millenium*

Ce bloc informe des différents statuts du Millenium (status en anglais)

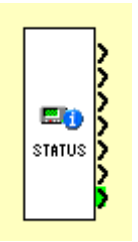

Figure 15 : FB "ETAT CONTROLEUR"

<span id="page-9-1"></span>ETAT ALARME : =1 en cas d'erreur, le code de l'erreur est disponible sur la sortie analogique « NUMERO ALARME », voir le fichier "leçon 11 les erreurs "

MARCHE MONITORING : =1 active quand le mode Monitoring est actif.

MARCHE PARAMETRAGE : la sortie est impulsionnelle lors d'une modification de paramètre avec l'atelier ou en façade du produit.

CLIGNOTANT-CYCLE : passe de ON à OFF à chaque cycle.

**INIT A CHAUD** : génère une impulsion pendant le premier cycle lors du retour de l'alimentation après une coupure secteur survenue alors que le Millenium était en mode MARCHE.

**Usage** : cette impulsion permet au programmeur d'introduire des initialisations spécifiques dans son programme lors du retour de l'alimentation.

Elle permet aussi de compter le nombre de coupure secteur ou de "marche **sans** RAZ avec l'atelier ou en façade avant du produit.

**INIT A FROID** : génère une impulsion pendant le premier cycle lors du passage de ARRET à MARCHE.

**Usage** : cette impulsion permet au programmeur d'introduire des initialisations spécifiques dans son programme, par exemple initialiser la fonction SFC "RESET-INIT" qui confère la sauvegarde sur coupure secteur dans le graphe SFC qui la contient.

Elle permet aussi de compter le nombre de "marche **avec** RAZ avec l'atelier ou en façade avant du produit. Attention cette init remet à 0 toutes les variables (le comptage ne dépasse donc pas la valeur 1)

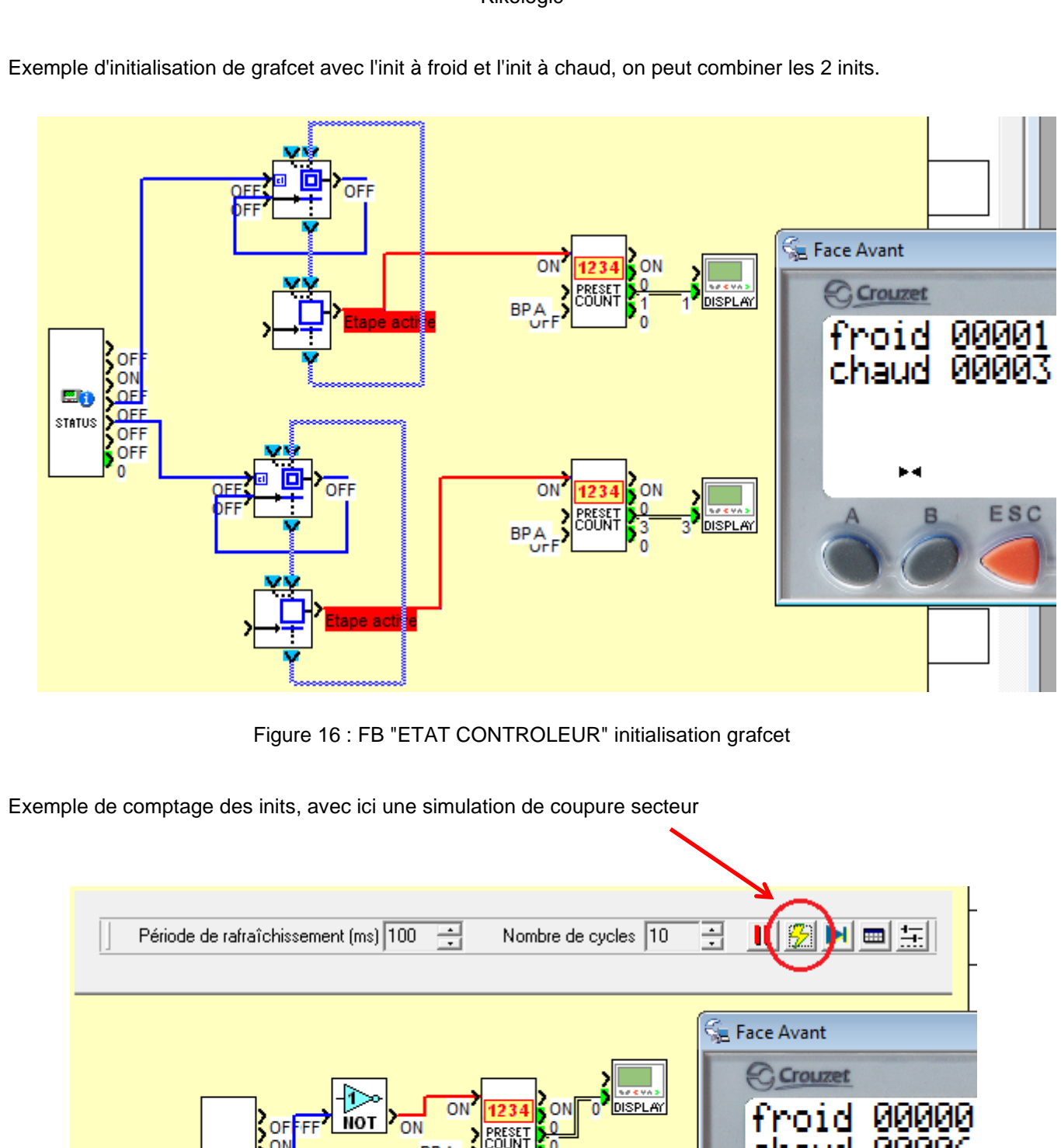

<span id="page-10-0"></span>ииииљ ΞÚ STATUS **NOT** ON **ON** BP! ESC DISP B

<span id="page-10-1"></span>Figure 17 : FB "ETAT CONTROLEUR" comptage des inits

<span id="page-11-1"></span><span id="page-11-0"></span>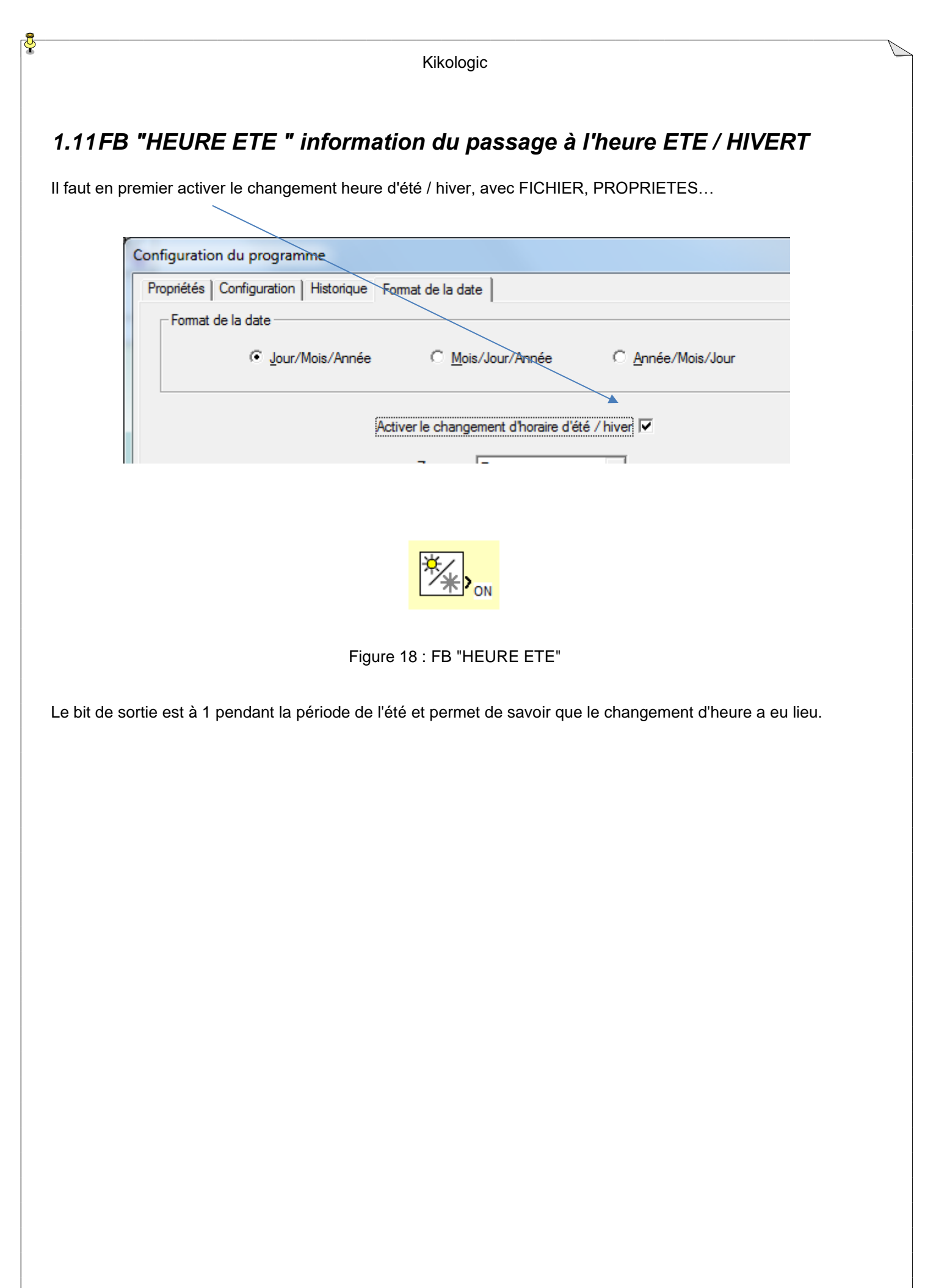